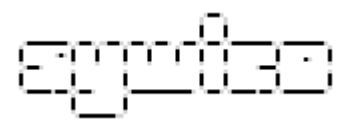

SyWiCo is a tool for synchronizing files<br>between unconnected machines.

v0.2 © Bruno Carle, August/July 2007

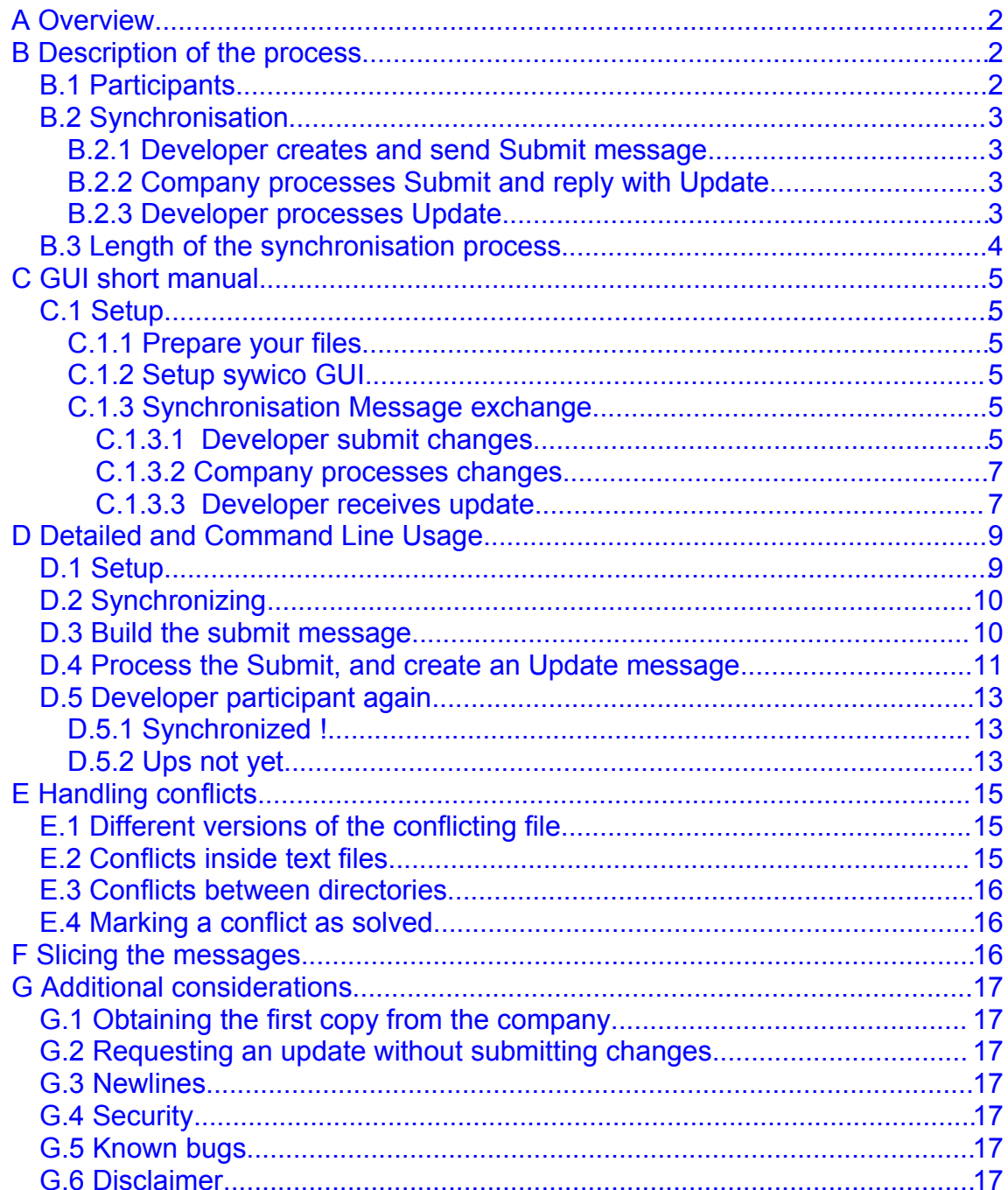

 $\begin{array}{ccc}\n\begin{array}{ccc}\n\hline\n-\text{error} & -\end{array} \\
\hline\n-\end{array}$  User's Manual

# <span id="page-1-0"></span>**AOverview**

•SyWiCo is a tool for managing concurrent modifications of shared files between unconnected computers.

•Its main design goal was for **synchronizing the source code by email between developers, when the use of a source control software is not possible.**

•In order to make the synchronization possible without connection, the communication is stateless and reduced to a very small number of messages - typically 2 or 4.

•This tool is not intrusive, i.e. it does not create any files in the directories that it synchronizes.

•Furthermore this tool **is extremely simple to use for one of the participants, as it leaves one participant free from dealing with merging and conflict resolution**.

•Please note that this is not a tool to replace source control programs, as it provides no versioning.

# <span id="page-1-2"></span>**BDescription of the process**

### <span id="page-1-1"></span>*B.1Participants*

The two participants sharing the data to be synchronized are called the company and the developer in this document.

The participants have different roles:

•One of the participant is called the '**company'**. On the company machine the changes are applied only when they are ready.

There is only one directory used by SyWiCo on the company machine.

It is refered to as '**company work'**. It contains the files that will be synchronized with SyWiCo and can be modified directly to incorporate changes from the company.

•The other participants are called the '**developer'**. All the merging and conflict resolution will be done on the developer machine.

On the developer machine two directories exists:

- The **work**:On this directory the developer perform its changes.
- The **base**: it is an image of the files on the company machine. This directory is managed by SyWiCo and should never be modified manually.

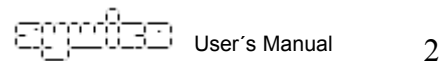

## <span id="page-2-3"></span>*B.2Synchronisation*

Basically synchronisation occurs as follows:

•The developer submit his/her changes

•The company process the request, either applying the changes or rejecting them. In both case an update is sent for the developer

•The developer applies the update. If changes occurred both on the developer and company side, they will be merged and the developer should review the changes, fix the conflicts if any, and then resubmit the changes.

A message exchange is always done in this same way. Following is a description in more details.

### **B.2.1Developer creates and send Submit message**

<span id="page-2-2"></span>The developer compiles its list of changes of its work directory against the base, which is an image of the latest known copy of the company. The developer send a Submit message, which includes a checksum of all files in the base in addition to the changes of the developer.

### **B.2.2Company processes Submit and reply with Update**

<span id="page-2-1"></span>The company receives the Submit message, and check if the checksum of the developer base is same as the company work directory. Two cases can occur:

olf checksums are the same, the changes of the developer are applied, and the company sends an Update message that contains the updated file.

olf the checksums differs, the company sends in an Update message the files that should be updated in the developer directories.

Note that in both cases an Update message is sent back to the developer.

### **B.2.3Developer processes Update**

<span id="page-2-0"></span>The developer receives the Update message, and applies the changes in the base directory and merge the changes in the developer work directory At this point two cases can happen:

oThe base and work directory are the same, meaning that the developer and company are synchronised

oThe base and work and different, meaning that the company changes have been merged on the developer machine, so the developer still should check the merge, solve conflict if any, and then resubmit his/her changes to the company with another message exchange.

### <span id="page-3-0"></span>*B.3Length of the synchronisation process*

If only one participant performed changes, the synchronisation will require one message exchange (i.e. 2 messages).

If both participants performed changes it will require two messages exchange (i.e. 4 messages)

In case changes are performed in the middle of one message exchange, it may require an additional message exchange

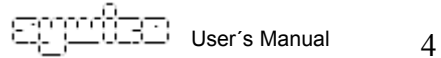

# <span id="page-4-4"></span>**CGUI short manual**

This is a short introduction to let you use the SyWiCo gui without reading all the manual – who would do that anyway?

## <span id="page-4-3"></span>*C.1Setup*

First of all choose your side: One side is the company, the other is the developer. There can be only one company but several developers. All the synchronisation job will be done on the developers side.

### <span id="page-4-2"></span>**C.1.1Prepare your files**

On the company side no file preparation is required. On the developer side, obtain an exact copy of the company files, and put it in a directory that we will refer to as the base. After the setup, the contents of the base directory should never be modified manually.

### <span id="page-4-1"></span>**C.1.2Setup sywico GUI**

To launch the GUI, click on the sywico-xxx-gui.jar file, or type in a command line:

```
java -jar sywico-0.2-gui.jar
```
On both sides, setup the project by clicking on Menu>Setup

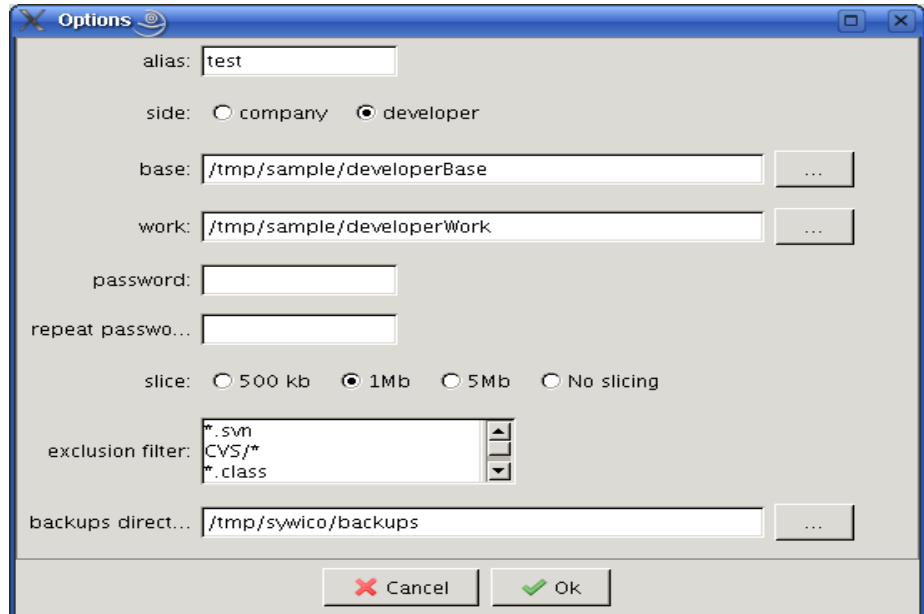

That s all for the setup

### <span id="page-4-0"></span>**C.1.3Synchronisation Message exchange**

### <span id="page-5-0"></span>**C.1.3.1 Developer submit changes**

Every time you want to synchronise your files, it is always the developer who will send the first message.

So on the developer side, select the Submit Changes radio in the input panel, and click on process. When the operation is done, you should see something like :

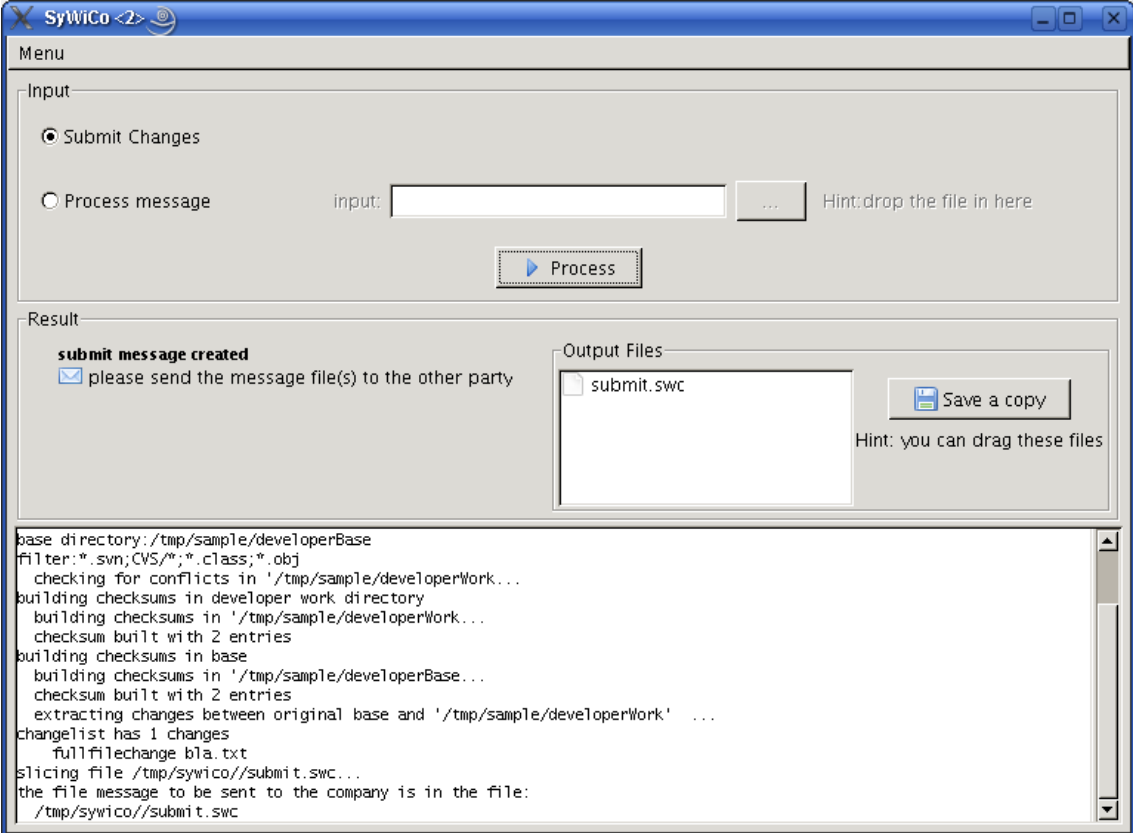

Send the output file (submit.swc) to the company by email, usb stick, whichever medium you want.

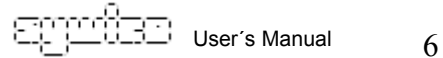

# <span id="page-6-0"></span>**C.1.3.2Company processes changes**

Once the message arrive on the company side, locate the message file or drag it into the input panel, then click process (notice that the input panel is different on the company side). Once the progress bar completes, SyWiCo will look like that:

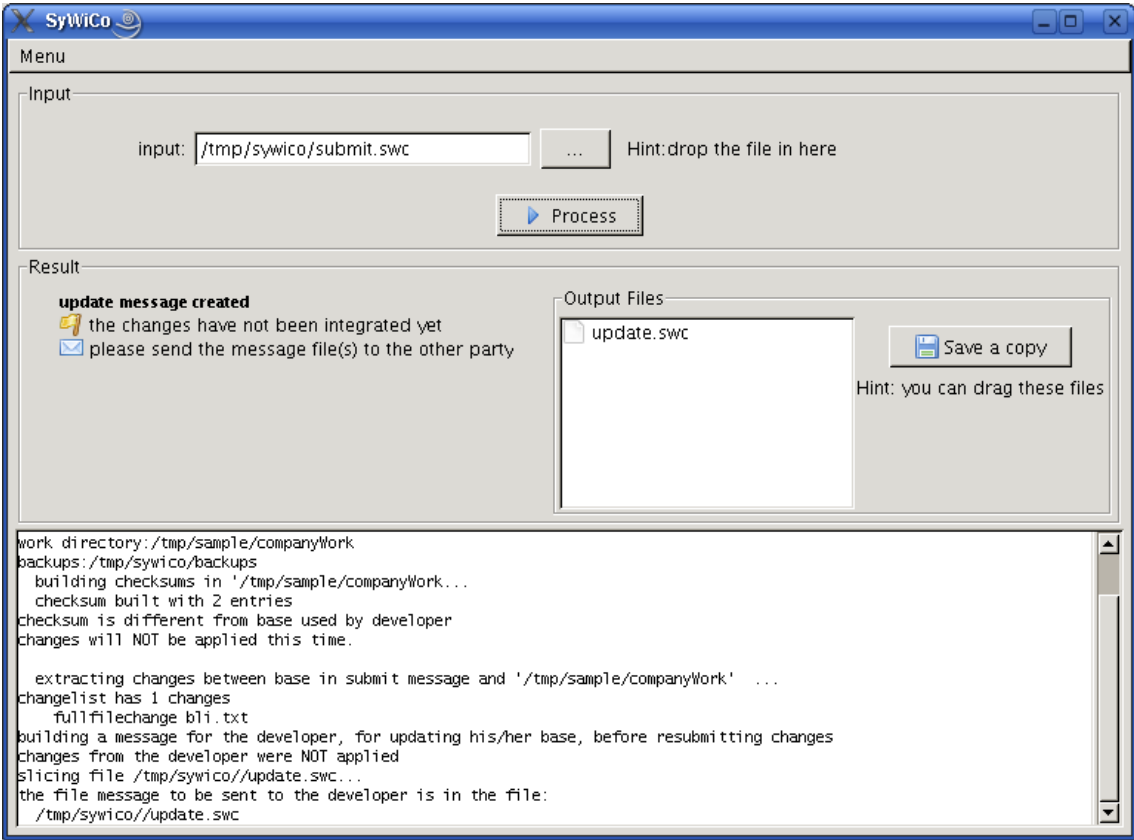

At this point SyWiCo will basically indicate either :

- The changes performed by the developer were integrated
- or
- The changes were not integrated coz the developer needs first to integrate changes from the company (shown in the picture above)

Whichever is the outcome, you should send the message file (update.swc) to the developer.

## <span id="page-7-0"></span>**C.1.3.3 Developer receives update**

Back on the developer machine, specify the message file sent by the company in the input panel and press process. When the process completes, the outcome will be one of the following:

- The company and developer files are synchronized
- The developer files and company have been merged. The changes should be reviewed and then resubmitted to the company (i.e. return to step 1)
- The developer changes and company changes could not be merged, because of some conflicts (e.g. simultaneous modification of binary files). The conflicting files should be manually solved, and then remove the .swc files to indicate that the conflicts are gone. Eventually resubmit the changes to the company.

For more about solving conflicts, see paragraph E.

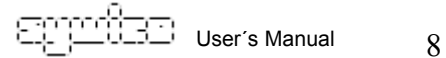

# <span id="page-8-1"></span>**DDetailed and Command Line Usage**

# <span id="page-8-0"></span>*D.1Setup*

•Download SyWyCo on both the company and developer(s) machines... (Do I really need to say that?)

•Make sure you that the files composing the project are exactly the same on the company and developer participant.

•On the developer participant, you will need to make a copy of the project, called the 'base'. This copy will be used to reflect the project files on the company participant.

That s all for the setup.

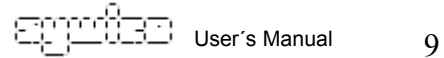

# <span id="page-9-1"></span>*D.2Synchronizing*

Synchronizing is very simple. There are quite a few details in this sections so it may appear more complicated than it is really.

### <span id="page-9-0"></span>*D.3Build the submit message*

On the developer machine, type (without the newlines):

- 01 java -jar sywico-0.2-nodeps.jar
- 02 create\_submit\_msg
- 03 -out submit.msg
- 04 -alias test
- 05 -dwork sample/developerWork -dbase sample/developerBase
- 06 07 -filter "\*.svn;\*.class;bin"
- 08 -pass pass

Here is an explanation of the lines :

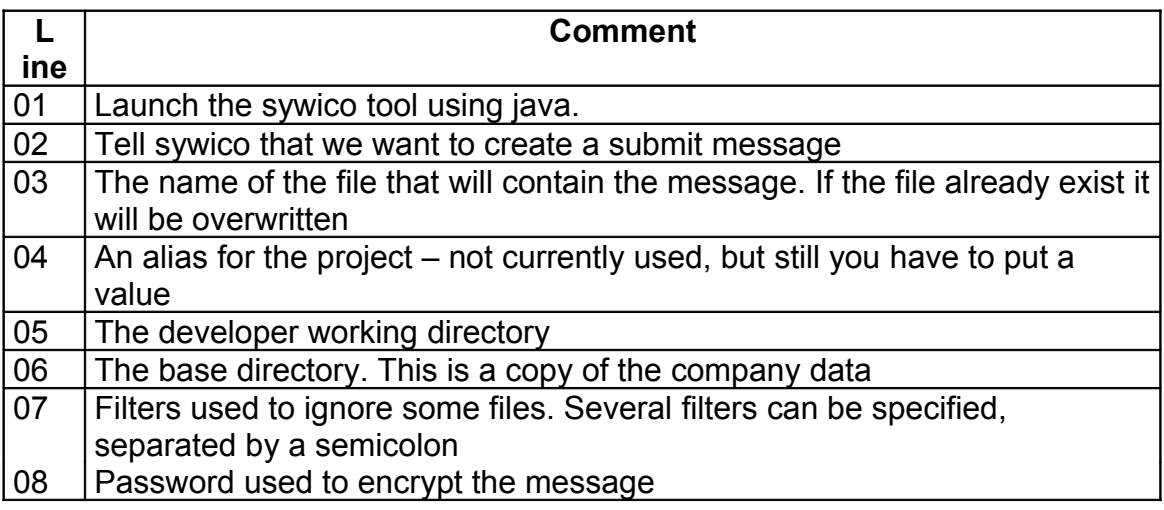

You should get an output like :

01 02 03  $04$ 05 06 07 08 create a submit message 09 building checksums in developer work directory 10 11 12 building checksums in base cmd:create\_submit\_msg output file:submit.msg alias:test working directory:sample/developerWork filterExpressions:.\*\.svn base:sample/developerBase building checksums in 'sample/developerWork' ... checksum built with 2 entries building checksums in 'sample/developerBase' ... checksum built with 2 entries extracting changes between original base and 'sample/developerWork' ... changelist has 1 changes update ./bla.txt the message to be sent to the company is in: submit.msg

At this point, the developer opens his favorite email client and sends the submit.msg file to the company. Alternatively any medium can be used – a dog carrying a floppy will work too, provided they are enough sausages on the way.

 $\mathbb{E}[\mathbb{L}^{\mathsf{univ}}]$  User's Manual  $10$ 

### <span id="page-10-0"></span>*D.4Process the Submit, and create an Update message*

On the company machine, type:

- $01$ java -jar sywico-0.2-nodeps.jar
- 02 process\_submit\_msg
- 03 -in submit.msg
- 04 -out update.msg
- 05 -cwork sample/companyWork
- 06 -backup sample/backups 07 - pass pass

#### And again here is the explanation :

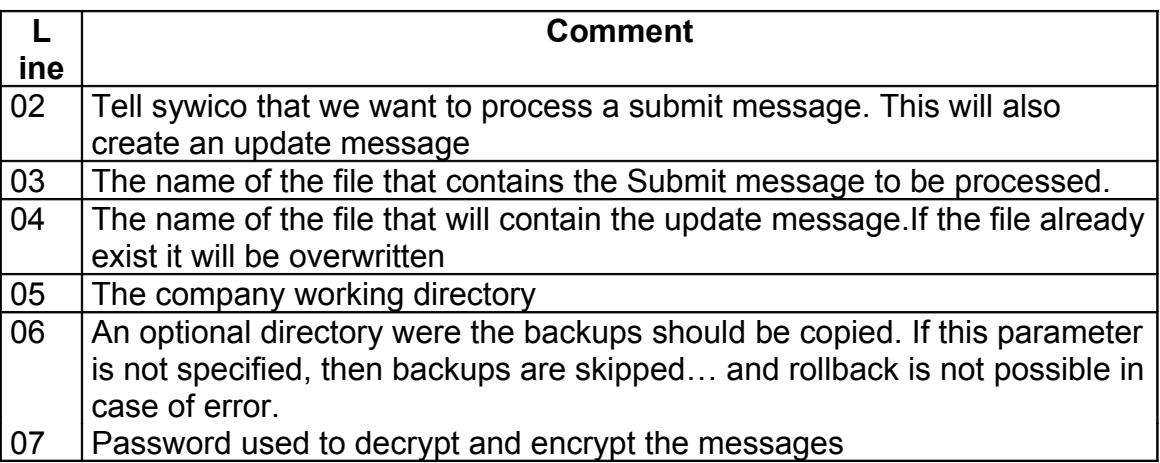

#### This time the output will be something like :

- 01 welcome to SyWiCo v0.1!
- 02 cmd:process\_submit\_msg
- 03 input file:submit.msg
- 04 05 output file:update.msg
- 06 working directory:sample/companyWork backup directory:backups
- 07 opening message file submit.msg...
- 08
- 09 processing a submit changes message from the developer
- 10 building checksum in company directory
- 11 building checksums in 'sample/companyWork' ...
- 12 checksum built with 2 entries
- 13 checksum is same as base used by developer
- 14 performing a backup copy of sample/companyWork in backups/2007-07-01-14h25m08/companyWork...
- changes to apply:
- 15 changelist has 1 changes
- 16 update ./bla.txt
- 17 applying changes...
- 18 **changes applied!**
- 19
- 20 building a message for the developer, for updating his/her base directory
- 21 building checksums in 'sample/companyWork' ...
- 22 checksum built with 2 entries
- $23$ extracting changes between original base and 'sample/companyWork' ...
- 24 changelist has 1 changes
- 25 update ./bla.txt
- 26 the message to be sent back to the developer is in: update.msg
- 27 28

However, if some changes were performed on the company participant, the output would be different, and the lines 09-28 above would be replaced by :

- 09 processing a submit changes message from the developer
- 10 building checksum in company directory
- 11 building checksums in 'sample/companyWork' ...
- 12 checksum built with 2 entries
- 13 checksum is different from base used by developer
- 14 **changes will NOT be applied this time**.
- 15
- 16 extracting changes between base in submit message and 'sample/companyWork' ...
- 17 changelist has 1 changes
- 18 update ./bli.txt
- 19 building a message for the developer, for updating his/her base, before resubmitting changes
- 20 the message to be sent back to the developer is in: update.msg

In both cases the Update message should be sent back to the developer

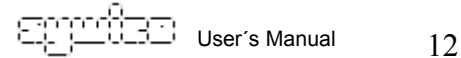

## <span id="page-12-1"></span>*D.5Developer participant again*

We are almost done ! The developer will receive the update message and process it :

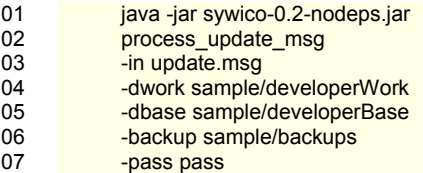

## <span id="page-12-0"></span>**D.5.1Synchronized !**

Now, if there were no changes in the company participant, the output will be

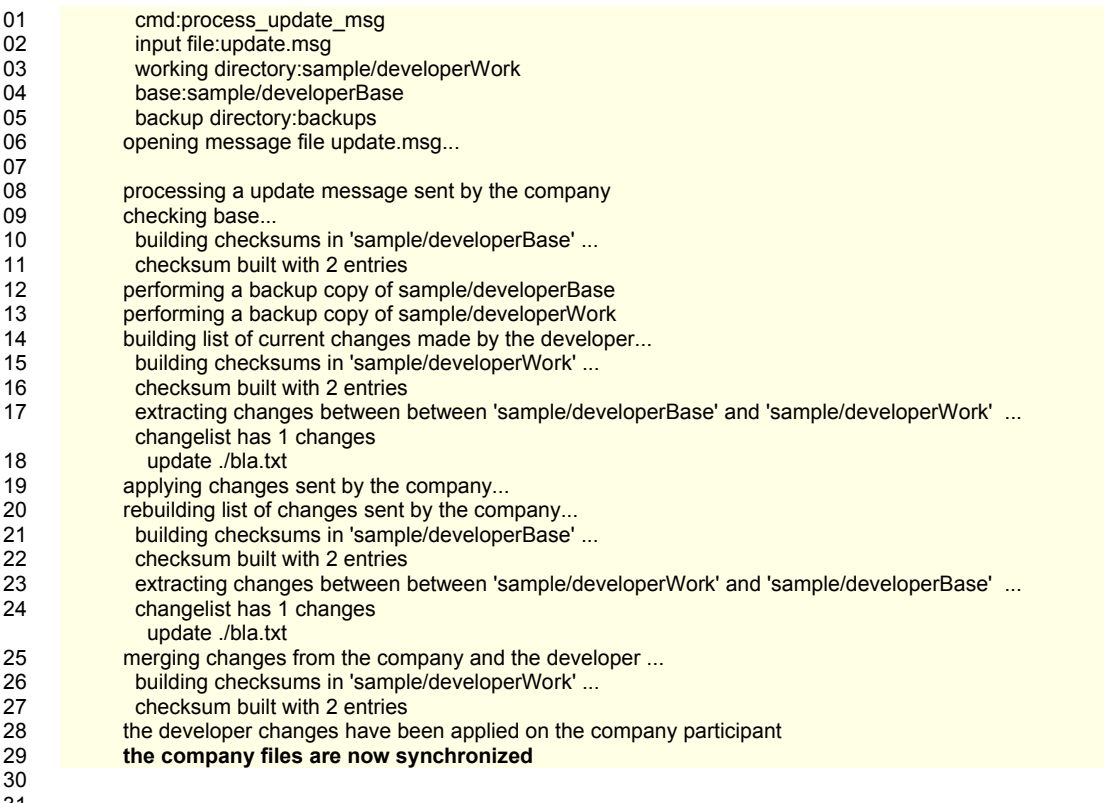

31

At this point the working directory, and base directory on the developer machine are the same, and are also the same as the working directory on the company machine.

That 's it ! unless there were some changes in the company…

### <span id="page-13-0"></span>**D.5.2Ups not yet...**

However if there were some changes in the company, the lines 27-31 of the output will be replaced by

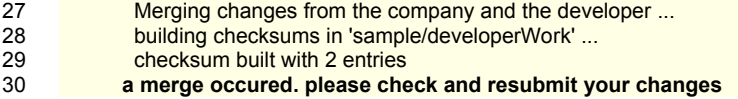

And, in case of conflicts, the output would be:

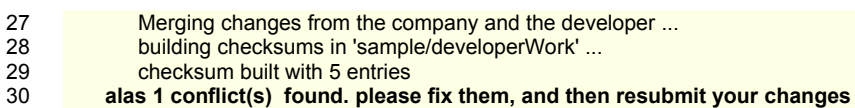

In this last two cases, the developer should review the merged files and fix the possible conflicts. For information on conflict resolution see next section. After that he/she should resubmit the changes again, as described above.

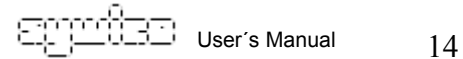

# <span id="page-14-2"></span>**EHandling conflicts**

## <span id="page-14-1"></span>*E.1Different versions of the conflicting file*

In case of conflict, SyWiCo will create at least one the following versions of the file.

For example for a conflicting file named bla.txt, the copies created could be:

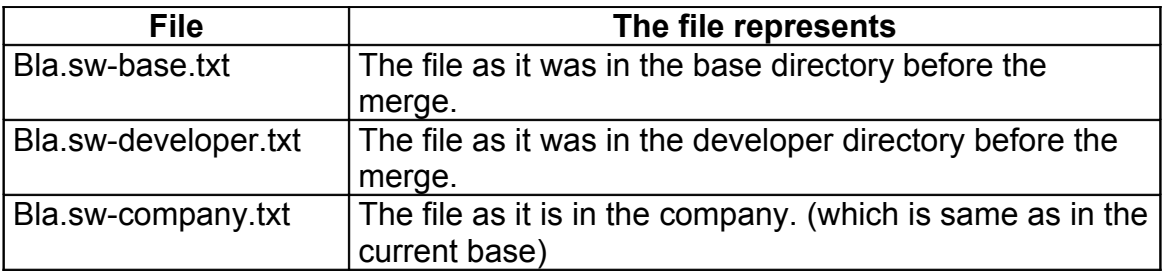

In addition, if the conflicting file is binary it is deleted, and only the copies remain.

However, if the conflicting file is a text file, the file will be maintained and the conflict will appear inside the file, as described next.

# <span id="page-14-0"></span>*E.2Conflicts inside text files*

The conflicts are shown in the text files with some special marker lines. Let s use a concrete example for that. Imagine that the file bla.txt is as follows when the developer and company last synchronized:

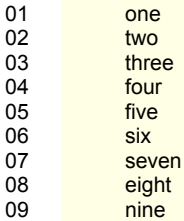

Now imagine that the developer changed the line 4 by "hello from developer", And that the company deleted the line 4 and changed line 5 by "hello from company"

The merged conflicting file will be:

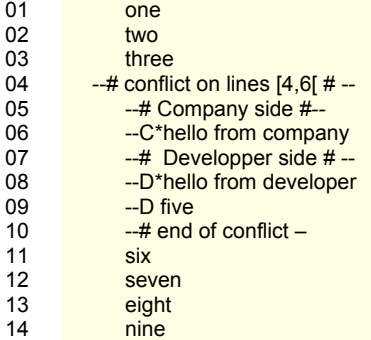

The developer has to edit the file to fix the conflict.

Here is the list of all meaning of actual markers

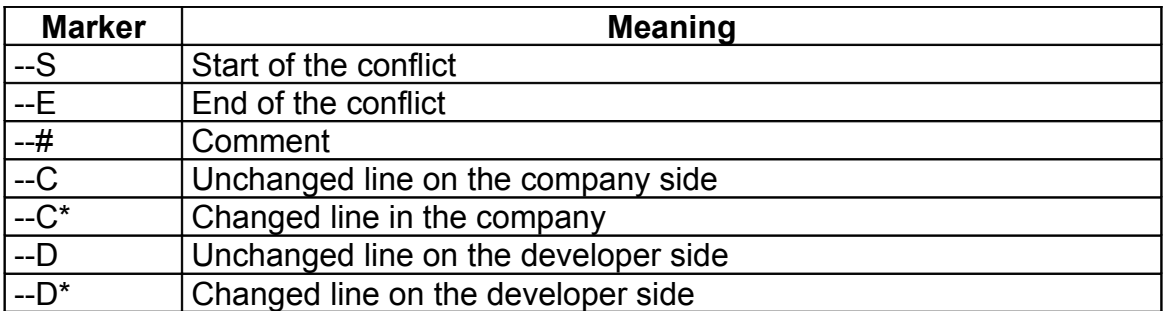

## <span id="page-15-2"></span>*E.3Conflicts between directories*

In some case conflicts can occur involving directories and files altogether. In this case the original file or directory will be replaced by two copies: one holding the company changes and one for the developers. The name used are as described in the paragraph [E.1](#page-14-1) .

### <span id="page-15-1"></span>*E.4Marking a conflict as solved*

Once the conflict has been manually fixed by the developer, he/she should removes the various versions of the conflicting file.

Otherwise the Submit message will not be created.

# <span id="page-15-0"></span>**FSlicing the messages**

The messages files can be sliced. This is controlled by the option '–split' . By default the messages are split in slices of 1Mb.

Note that when specifying an input file ('-in' parameter) the regular file name should be used, not the one of the slices.

SyWiCo will first reassemble the slices into the regular file, and then attempt to process the message.

A special command is provided to reslice a message. For example to reslice a message in slices of 500k you can use:

- 01 java -jar sywico-0.2-nodeps.jar
- 02 reslice\_msg
- 03 04 - split 500 -file message.msg

This command will work whether the message.msg file is already sliced or not. If you just want to reassemble a file (aka to unslice) use the parameter value: **–split 0**

 $\overline{1-\square}$  User's Manual 16

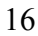

# <span id="page-16-6"></span>**GAdditional considerations**

### <span id="page-16-5"></span>*G.1Obtaining the first copy from the company*

To obtain the first developer copy from the company, create empty base and work directories, and send an submit message.

### <span id="page-16-4"></span>*G.2Requesting an update without submitting changes*

It is possible to request an update from the company side, without actually submitting any changes. Simply use the base directory instead of the work directory when building the submit message (line 5):

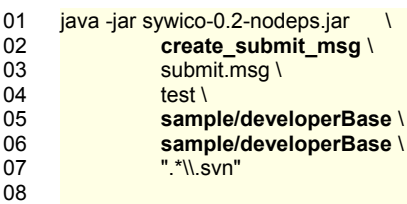

### <span id="page-16-3"></span>*G.3Newlines*

The merge can work only on text files, in which lines are separated by … newlines!

For this reason, it is important that the files should use the newlines as they are handled by default on the developer machine.

TODO: put an option to change that

### <span id="page-16-2"></span>*G.4Security*

TODO: make sure that SyWiCo will never read nor modify files outside of work and base directories

### <span id="page-16-1"></span>*G.5Known bugs*

On linux the GUI does not support Dnd.

### <span id="page-16-0"></span>*G.6Disclaimer*

This tool comes with ABSOLUTELY NO WARRANTY. Sywico is free software, and you are welcome to redistribute it under certain conditions. See the licence.txt file for more details.

모아아아아고...<br>'나는 '~~~~~' User´s Manual 17